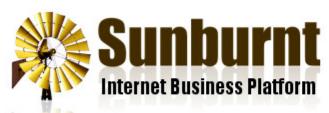

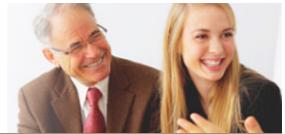

| News Features | Pricing | FAQ | Contac |
|---------------|---------|-----|--------|
|---------------|---------|-----|--------|

Home » Help » Email Server Settings

## **Email Server Settings**

## By Sunburnt Technology, 14 March 2012

We have step by step guidesto walk you through setting up your email on several different devices:

- How To Setup Your Email in Microsoft Outlook.
- How To Setup Your Email On Your iPhone

For other email programs you just need to use the following settings.

## Incoming Mail (IMAP)

| Server:              | mail. <mark>sunburnt.com.au</mark>                     |  |
|----------------------|--------------------------------------------------------|--|
| Username:            | <your address="" email="" full=""></your>              |  |
| Password:            | <y<mark>our email password&gt;</y<mark>                |  |
| Port:                | 143                                                    |  |
| SSL/Encryption:      | none                                                   |  |
| Outgoing Mail (SMTP) |                                                        |  |
| Server:              | ma <mark>il.sunburnt.com</mark> .au                    |  |
| Username:            | <your address="" email="" full=""></your>              |  |
| Password:            | <you<mark>r email pa<mark>ssw</mark>ord&gt;</you<mark> |  |
| Port:                | 2525                                                   |  |
| SSL/Encryption:      | none                                                   |  |

## About Sunburnt Technology

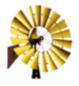

Sunburnt Technology has been helping businesses reach customers around the world since 2003. Our integral Internet Business Platform includes <u>SEO Tools</u>, Web Analytics, <u>Content Management</u>, <u>Website Designer</u>, <u>Ema</u><u>Marketing</u>, <u>Online Store, Domain Name Management</u> and more.

Copyright © Sunburnt Technology, ABN 76387361812

terms of service | server load | server status

Sunburnt Technology | %{unsubscribe} %{ox\_beacon}